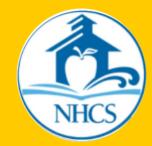

#### **ELEMENTARY SCHOOLS**

# **QUICK GUIDE**

TO DIGITAL ACCOUNTS AND SERVICES

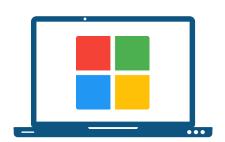

## **Active Directory**

Active Directory provides secure student sign-in to devices within the New Hanover County Schools Network.

**USERNAME:** firstname.lastname

**PASSWORD:** Please contact the Help Desk if a student is new or cannot recall the password given by their school.

### Google Account Access

Students can use their Google accounts to access GMAIL, Google Classroom and other Google tools. These accounts may not be available for all K-2 students.

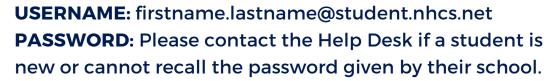

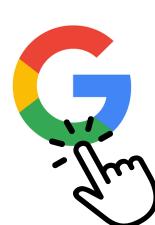

**Clever Student Portal** 

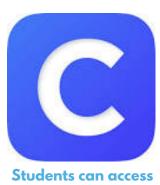

Clever directly from their Chrome landing page.

Students can use this secure single sign-on portal service to access digital resources connected to their teachers' classes.

STEP 1: Visit nhcs.net.

STEP 2: Select "Quick Links" from the menu.

STEP 3: Select "Clever."

STEP 4: Select "Log in with Active Directory" option.

**USERNAME:** firstname.lastname@student.nhcs.net **PASSWORD:** Please contact the Help Desk if a student is new or cannot recall the password given by their school.

#### **NCEdCloud**

NCEdCloud is a secure single sign-on portal used to house important applications including PowerSchool Portals (grades) and SchoolNet.

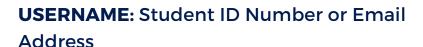

**PASSWORD:** Secure randomly generated password can be retrieved from the school's data manager or the student's teacher.

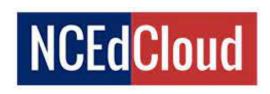

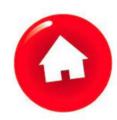

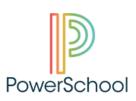

# **Help Desk**

The Help Desk can assist students, parents, and staff with resetting account passwords and troubleshooting login issues.

HOURS: Monday - Friday 7:30AM - 4:30 PM

(910) 254-4440